#### **1 Fichier → Nouveau → Clavier**

and Entrée des données au clavier

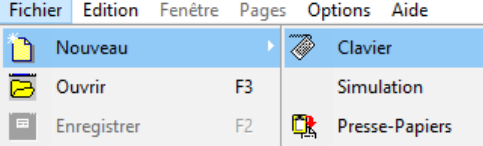

### **2 Entrer les grandeurs à créer avec leur unité**

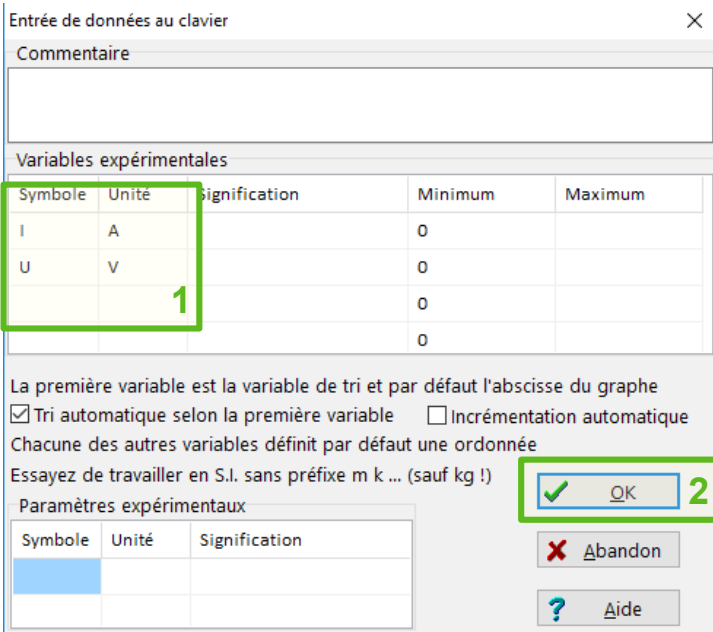

#### **3 Entrer les mesures**

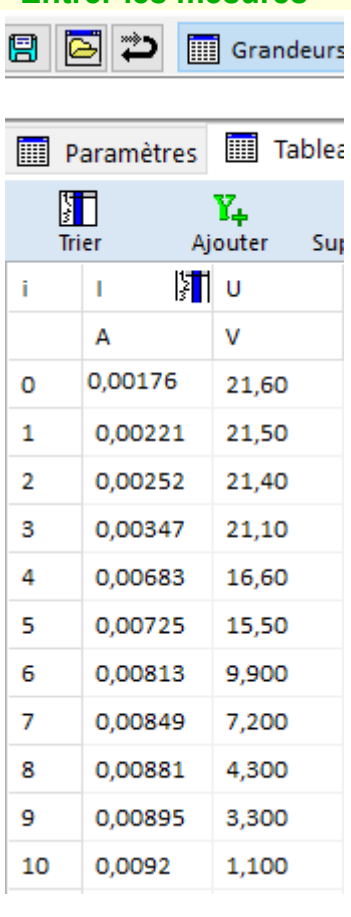

## **4 Afficher la caractéristique I = f(U)** *(faire une copie d'écran de la courbe)*

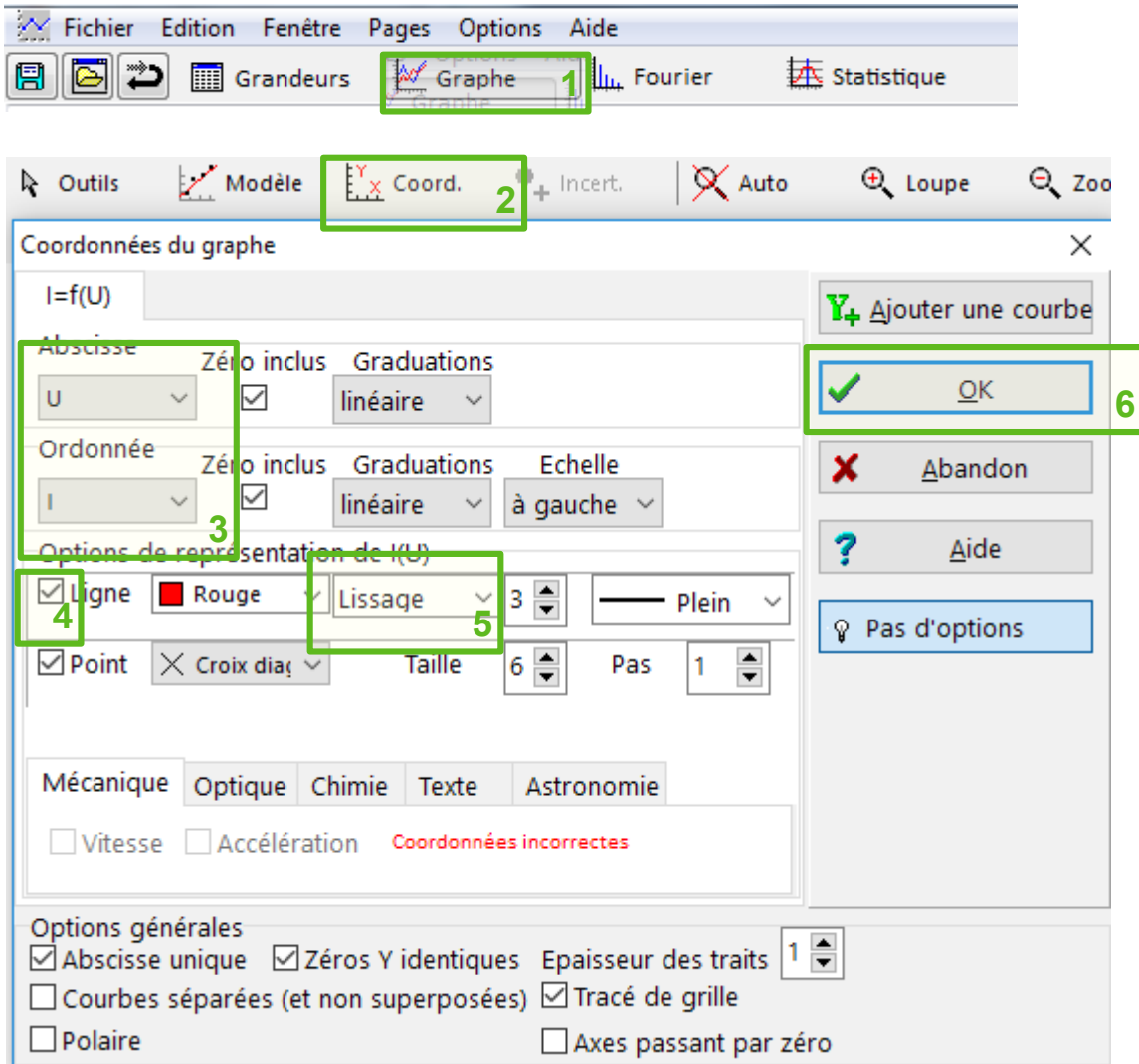

## **5 Entrer l'expression de la puissance P = f(U)**

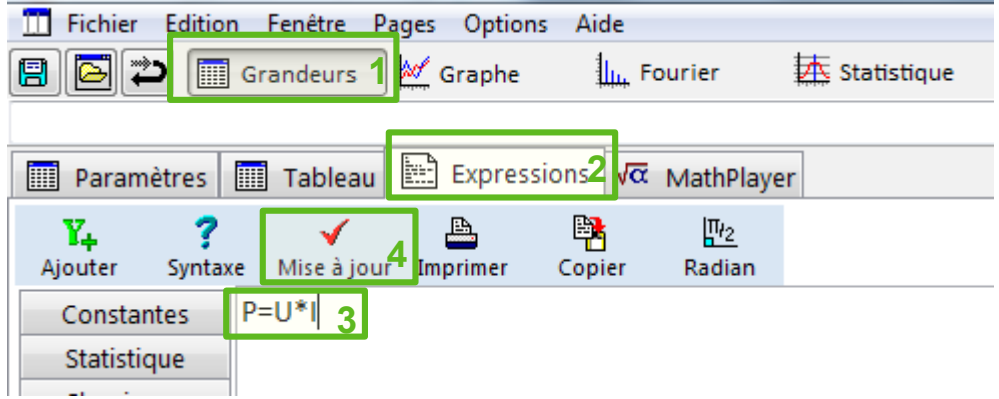

# **6 Afficher la courbe P = f(U)** *(faire une copie d'écran de la courbe)*

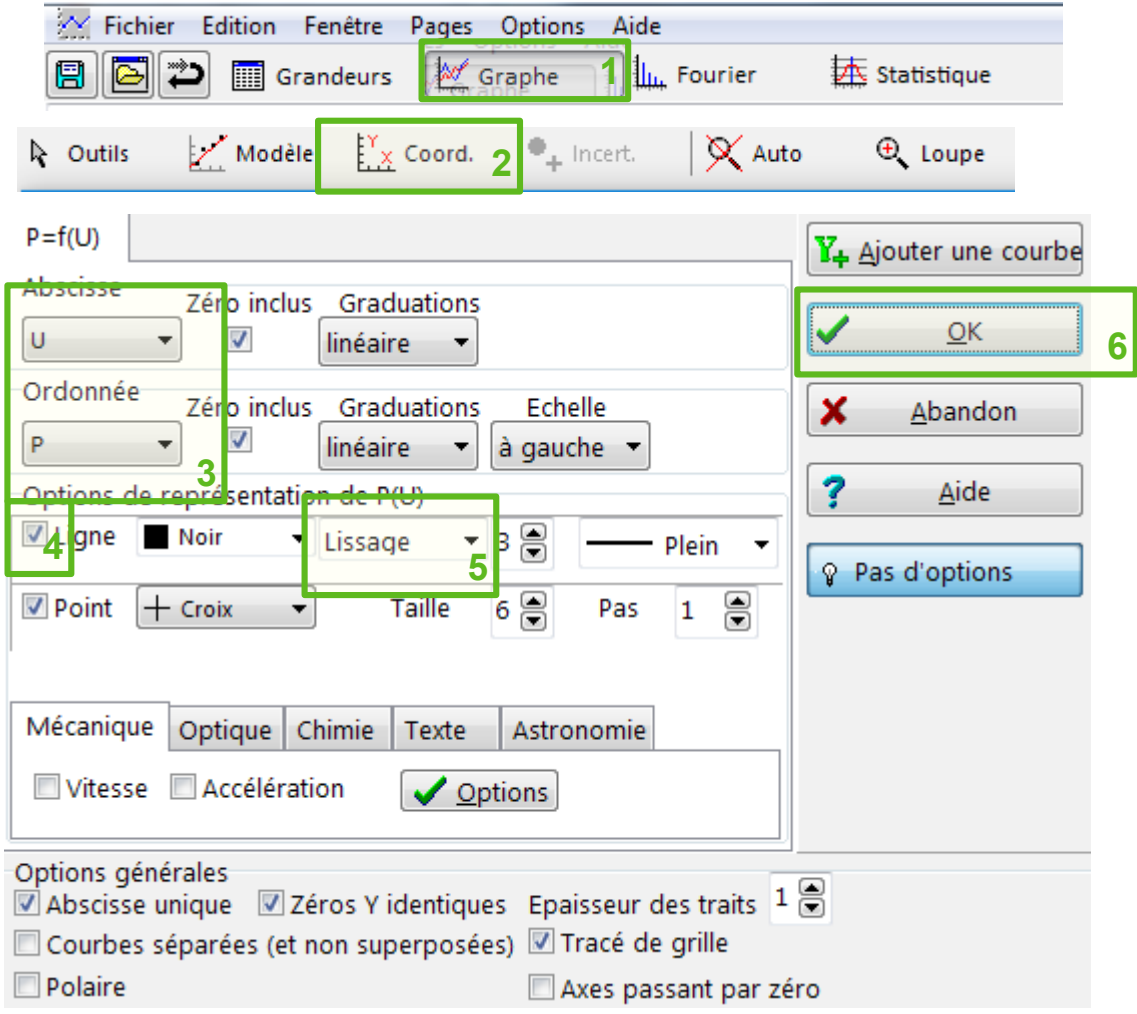